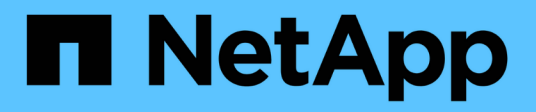

## **Manage Duo profiles for an SVM or cluster**

## ONTAP 9.14.1 REST API reference

NetApp May 23, 2024

This PDF was generated from https://docs.netapp.com/us-en/ontap-restapi-9141/ontap/security\_authentication\_duo\_profiles\_owner.uuid\_endpoint\_overview.html on May 23, 2024. Always check docs.netapp.com for the latest.

# **Table of Contents**

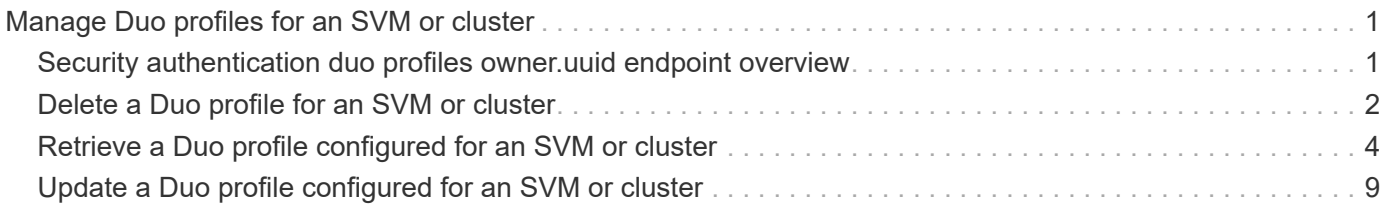

# <span id="page-2-0"></span>**Manage Duo profiles for an SVM or cluster**

## <span id="page-2-1"></span>**Security authentication duo profiles owner.uuid endpoint overview**

## **Overview**

This API configures the Duo profile for an SVM. Specify the owner UUID. The owner UUID corresponds to the UUID of the SVM containing the Duo profile and can be obtained from the response body of the GET request performed on the API "/api/svm/svms".

## **Examples**

**Retrieving the specific configured Duo profile of the cluster or SVM**

```
# The API:
GET "/api/security/authentication/duo/profiles/{owner.uuid}"
# The call:
curl -k https://<mgmt-
ip>/api/security/authentication/duo/profiles/f810005a-d908-11ed-a6e6-
0050568e8ef2
# the response:
{
"owner": {
"uuid": "f810005a-d908-11ed-a6e6-0050568e8ef2",
"name": "cluster-1"
},
"integration key": "AAAA1A11A1AAA1AAA111",
"fingerprint":
"xxxxxxxxxc8f58b1d52317e1212e9f067a958c387e5e2axxxxxxxxxxxxxxxxxx",
"api_host": "api-******.duosecurity.com",
"status": "Ok",
"is enabled": true,
"auto push": true,
"push info": true,
"fail mode": "safe",
"max prompts": 1,
"comment": "Duo profile for Cserver",
}
```
**Modifying the Duo profile**

```
# The API:
PATCH "/api/security/authentication/duo/profiles/{owner.uuid}"
# The call:
curl -k "https://<mgmt-
ip>/api/security/authentication/duo/profiles/f810005a-d908-11ed-a6e6-
0050568e8ef2" --request PATCH --data "{ \"comment\": \"Testing\",
\"auto_push\": false}"
# the response:
{}
```
#### **Deleting the Duo profile**

```
# The API:
DELETE "/api/security/authentication/duo/profiles/{owner.uuid}"
# The call:
curl -k https://<mgmt-
ip>/api/security/authentication/duo/profiles/f810005a-d908-11ed-a6e6-
0050568e8ef2 --request DELETE
# the response:
{}
```
## <span id="page-3-0"></span>**Delete a Duo profile for an SVM or cluster**

DELETE /security/authentication/duo/profiles/{owner.uuid}

#### **Introduced In:** 9.14

Deletes the Duo profile of the SVM or cluster.

### **Related ONTAP commands**

• security login duo delete

#### **Learn more**

- [DOC /security/authentication/duo/profiles/{owner.uuid}](https://docs.netapp.com/us-en/ontap-restapi-9141/{relative_path}security_authentication_duo_profiles_owner.uuid_endpoint_overview.html)
- [DOC /security/accounts](https://docs.netapp.com/us-en/ontap-restapi-9141/{relative_path}security_accounts_endpoint_overview.html)

## **Parameters**

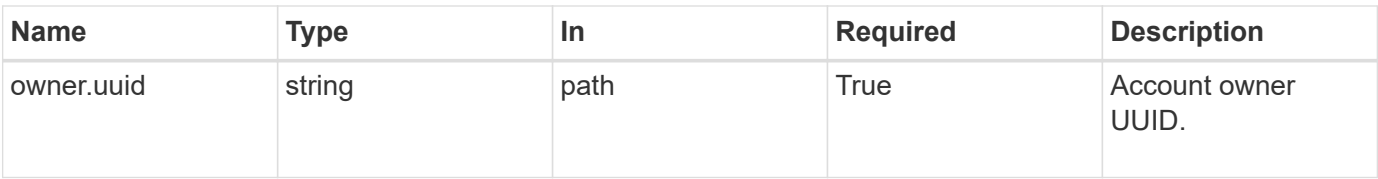

## **Response**

Status: 200, Ok

## **Error**

Status: Default, Error

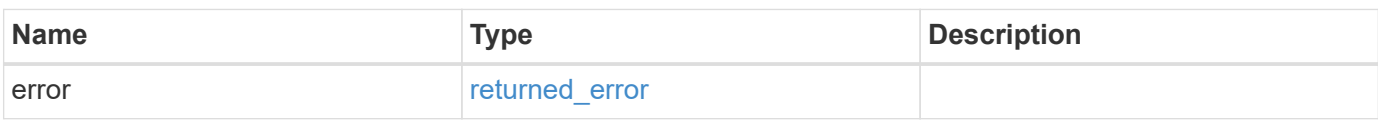

#### **Example error**

```
{
   "error": {
     "arguments": {
       "code": "string",
       "message": "string"
      },
      "code": "4",
      "message": "entry doesn't exist",
      "target": "uuid"
   }
}
```
## **Definitions**

#### **See Definitions**

error\_arguments

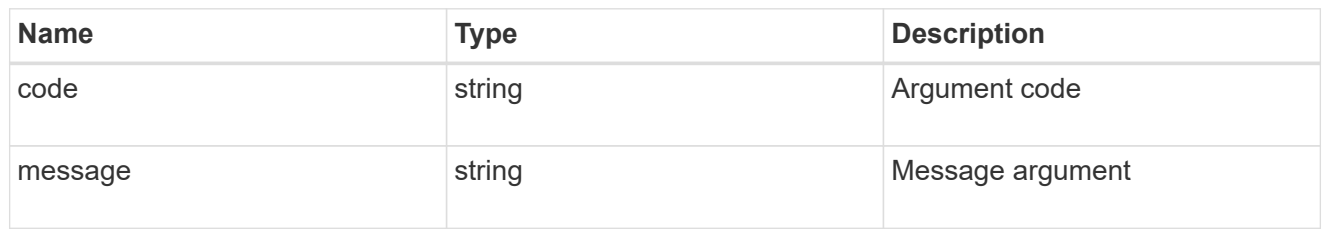

returned\_error

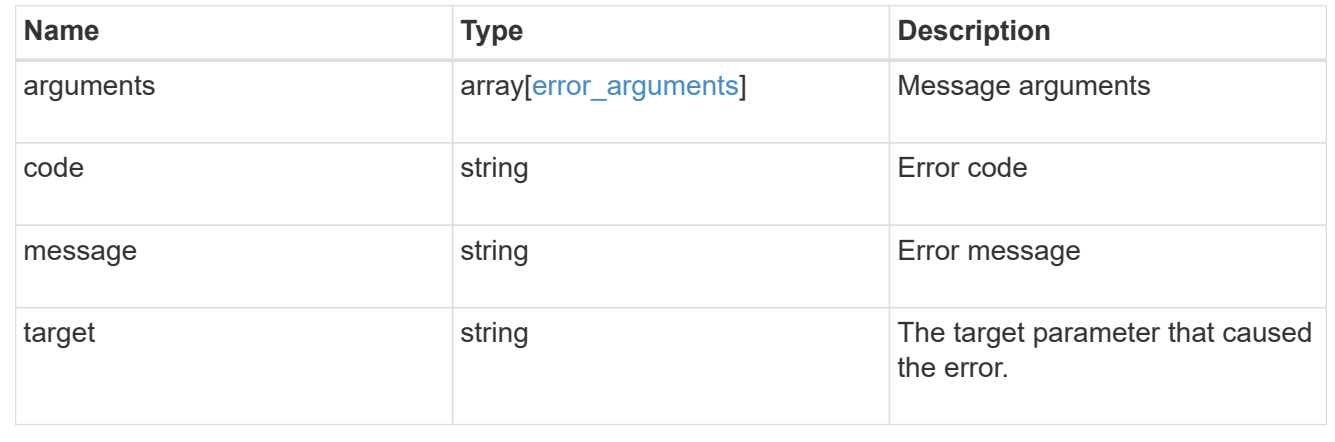

## <span id="page-5-0"></span>**Retrieve a Duo profile configured for an SVM or cluster**

GET /security/authentication/duo/profiles/{owner.uuid}

#### **Introduced In:** 9.14

Retrieves the Duo profile configured for the cluster or an SVM.

## **Related ONTAP commands**

• security login duo show

#### **Learn more**

- [DOC /security/authentication/duo/profiles/{owner.uuid}](https://docs.netapp.com/us-en/ontap-restapi-9141/{relative_path}security_authentication_duo_profiles_owner.uuid_endpoint_overview.html)
- [DOC /security/accounts](https://docs.netapp.com/us-en/ontap-restapi-9141/{relative_path}security_accounts_endpoint_overview.html)

#### **Parameters**

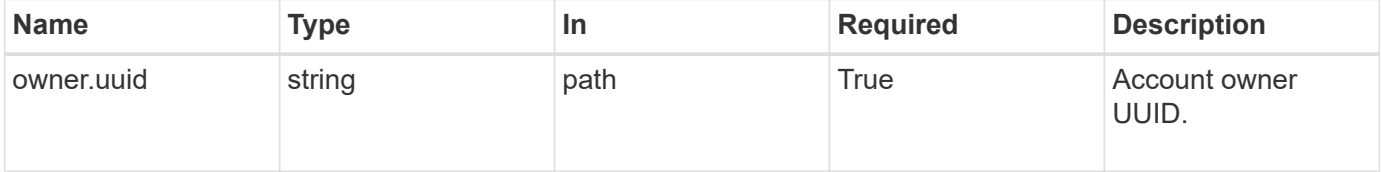

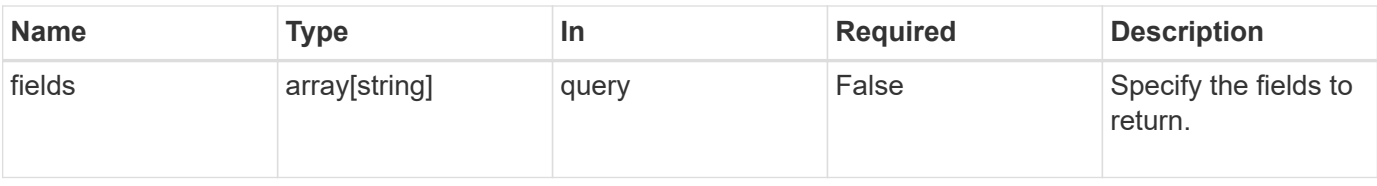

## **Response**

Status: 200, Ok

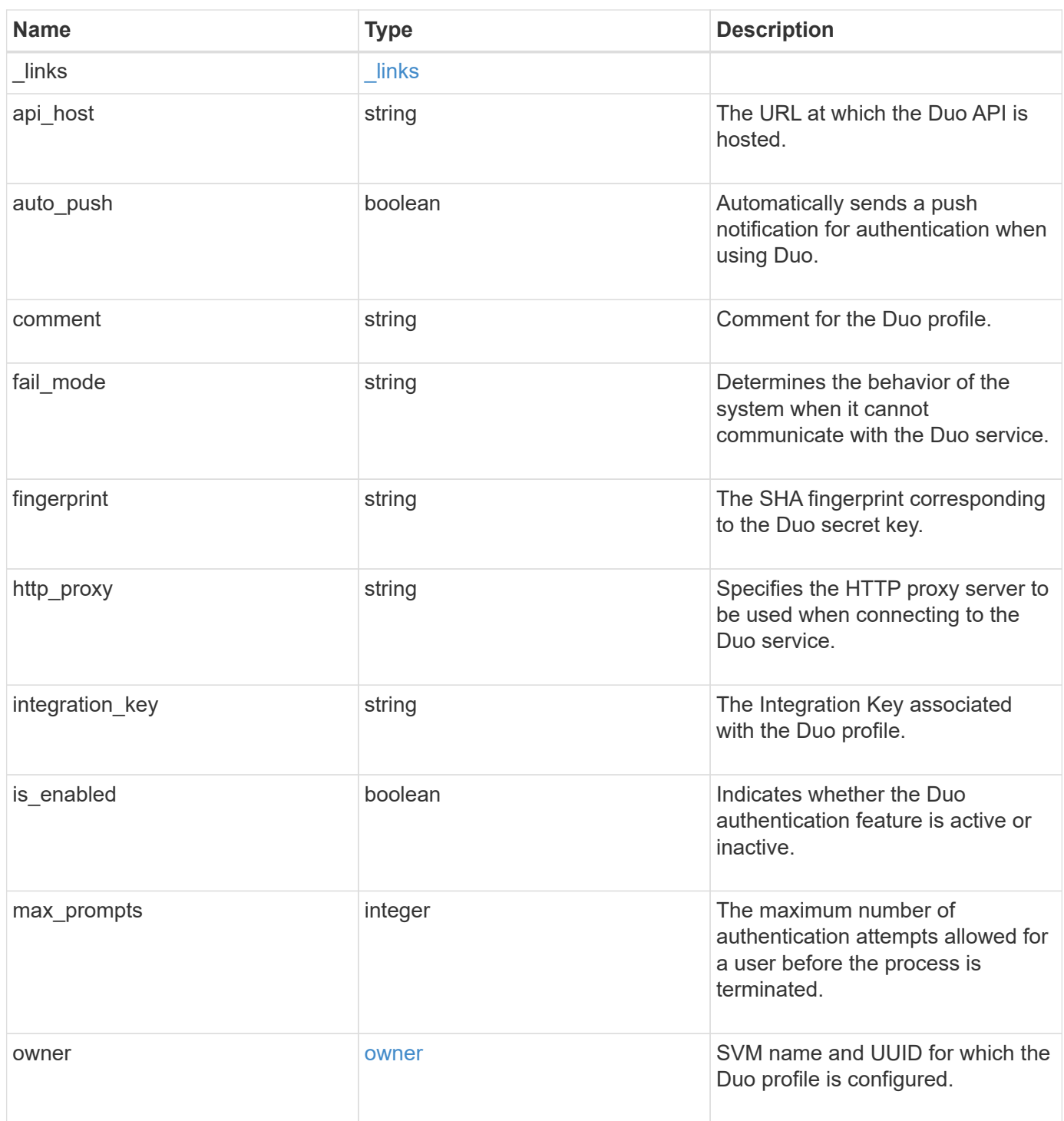

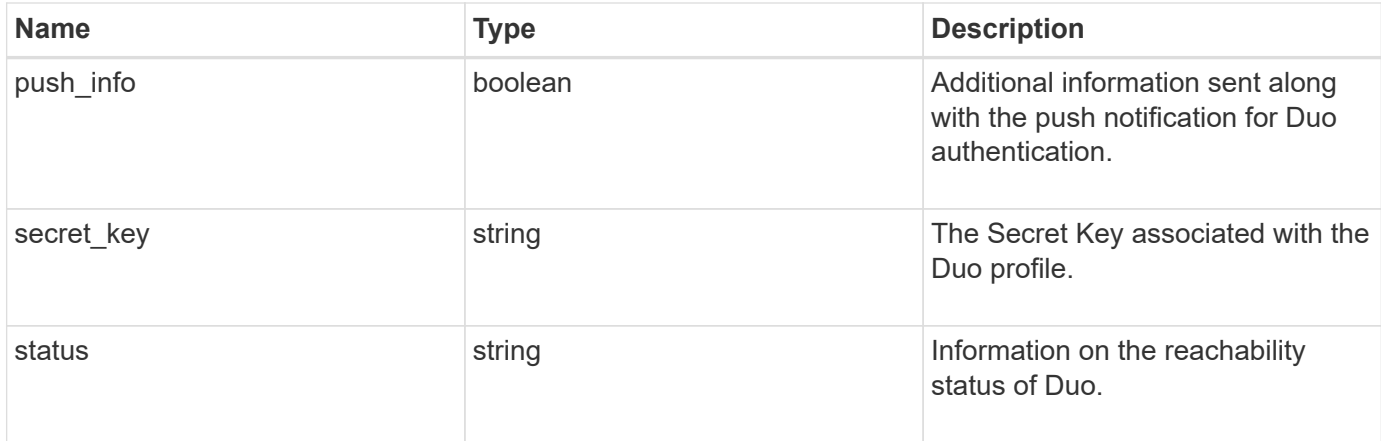

#### **Example response**

```
{
    "_links": {
     "next": {
       "href": "/api/resourcelink"
      },
      "self": {
       "href": "/api/resourcelink"
     }
    },
  "api host": "api-****.duo.com",
    "auto_push": 1,
    "comment": "string",
  "fail mode": "safe",
    "fingerprint": "string",
    "http_proxy": "IPaddress:port",
  "is enabled": 1,
    "max_prompts": 1,
    "owner": {
      "_links": {
       "self": {
          "href": "/api/resourcelink"
       }
      },
    "name": "svm1",
      "uuid": "02c9e252-41be-11e9-81d5-00a0986138f7"
    },
    "push_info": 1,
    "status": "OK"
}
```
## **Error**

Status: Default, Error

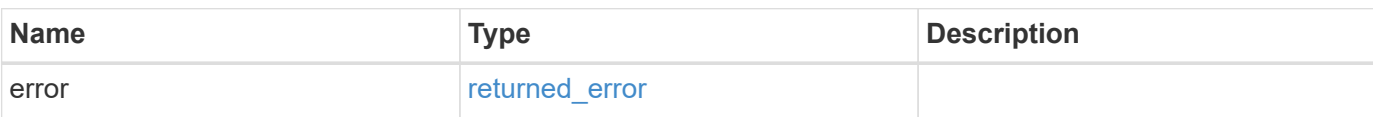

**Example error**

```
{
   "error": {
     "arguments": {
       "code": "string",
       "message": "string"
      },
     "code": "4",
     "message": "entry doesn't exist",
     "target": "uuid"
   }
}
```
## **Definitions**

#### **See Definitions**

href

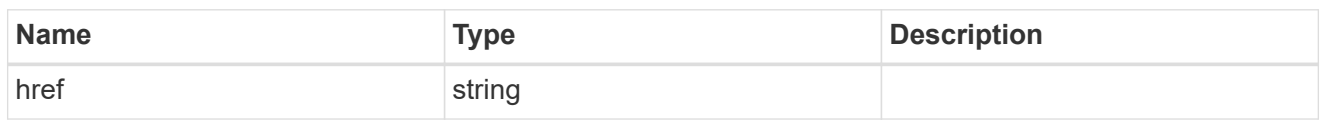

 $\_$ links

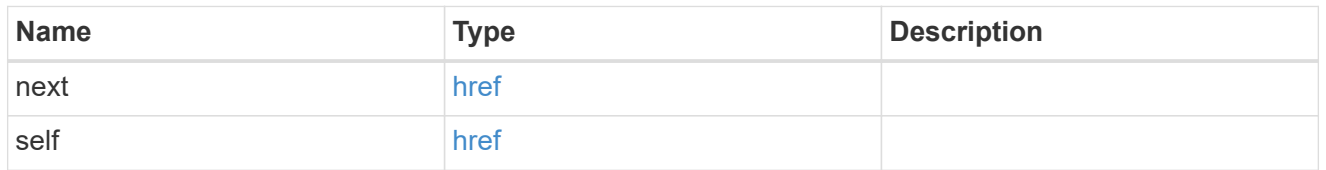

 $\_$ links

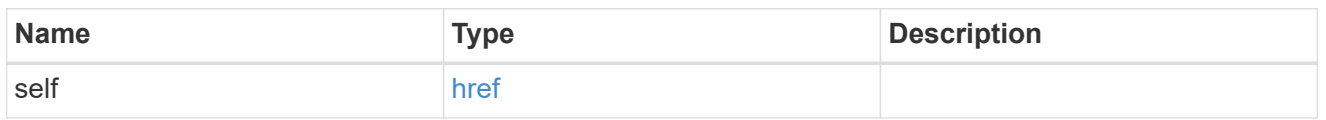

#### owner

SVM name and UUID for which the Duo profile is configured.

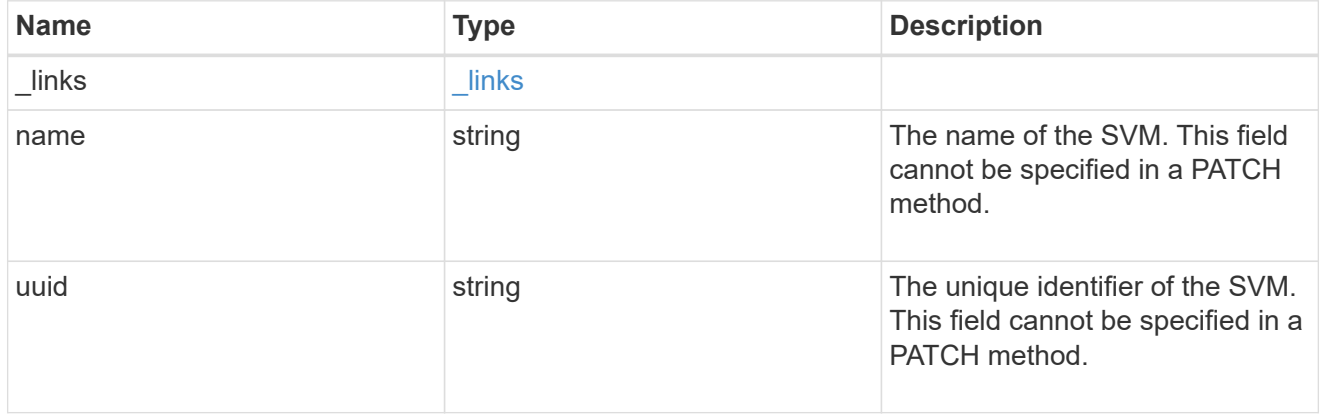

### error\_arguments

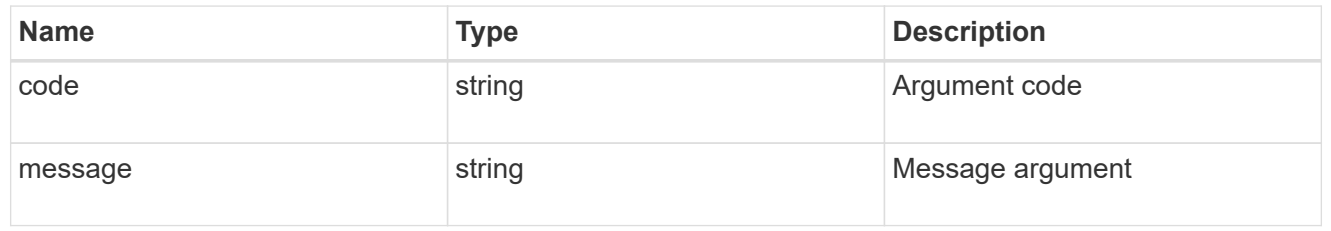

### returned\_error

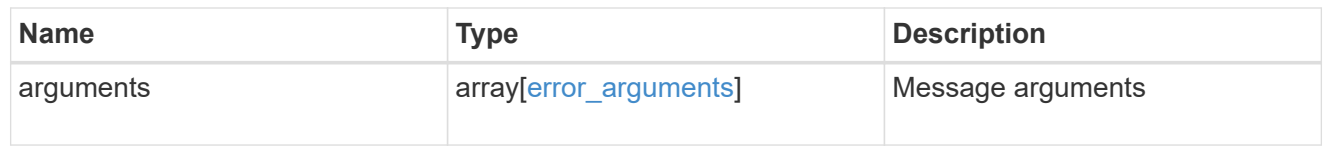

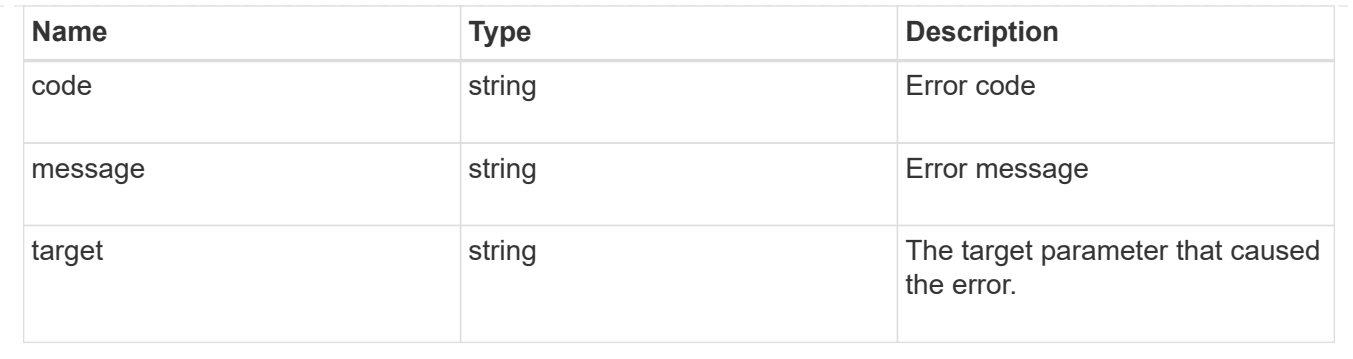

## <span id="page-10-0"></span>**Update a Duo profile configured for an SVM or cluster**

PATCH /security/authentication/duo/profiles/{owner.uuid}

#### **Introduced In:** 9.14

Updates a configured Duo profile for a cluster or an SVM.

## **Related ONTAP commands**

• security login duo modify

## **Learn more**

- [DOC /security/authentication/duo/profiles/{owner.uuid}](https://docs.netapp.com/us-en/ontap-restapi-9141/{relative_path}security_authentication_duo_profiles_owner.uuid_endpoint_overview.html)
- [DOC /security/accounts](https://docs.netapp.com/us-en/ontap-restapi-9141/{relative_path}security_accounts_endpoint_overview.html)

### **Parameters**

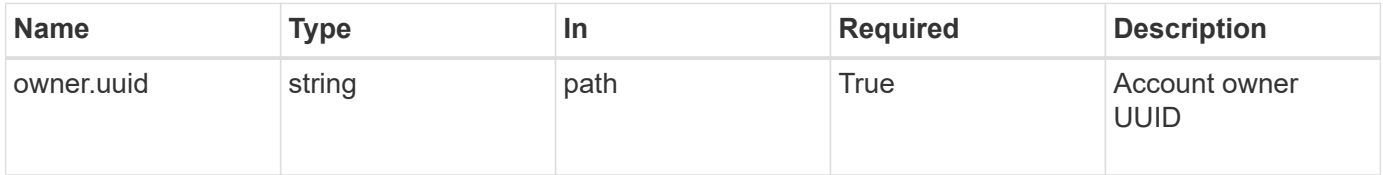

## **Request Body**

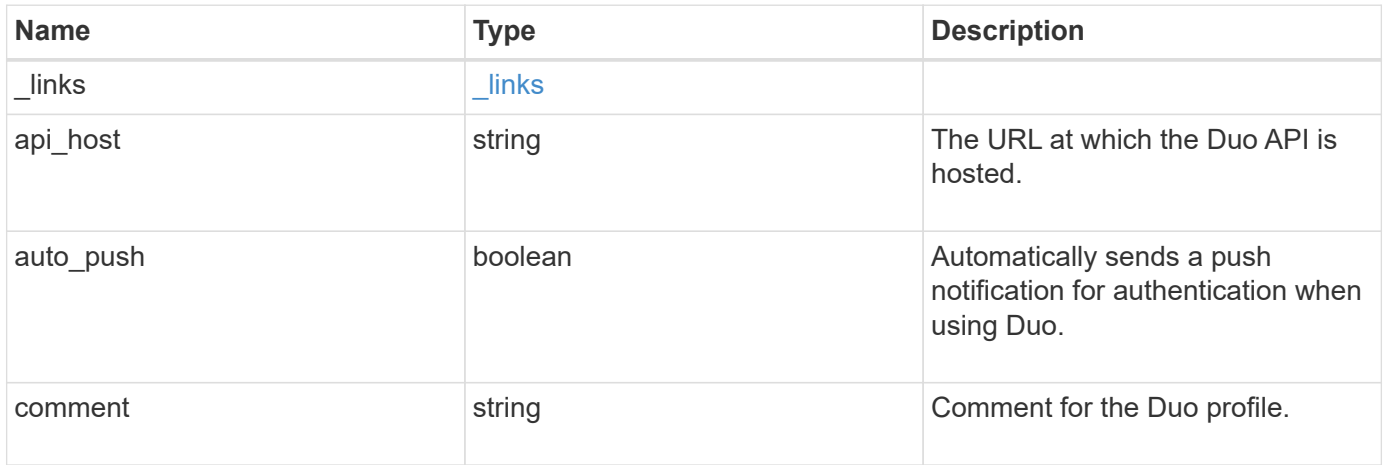

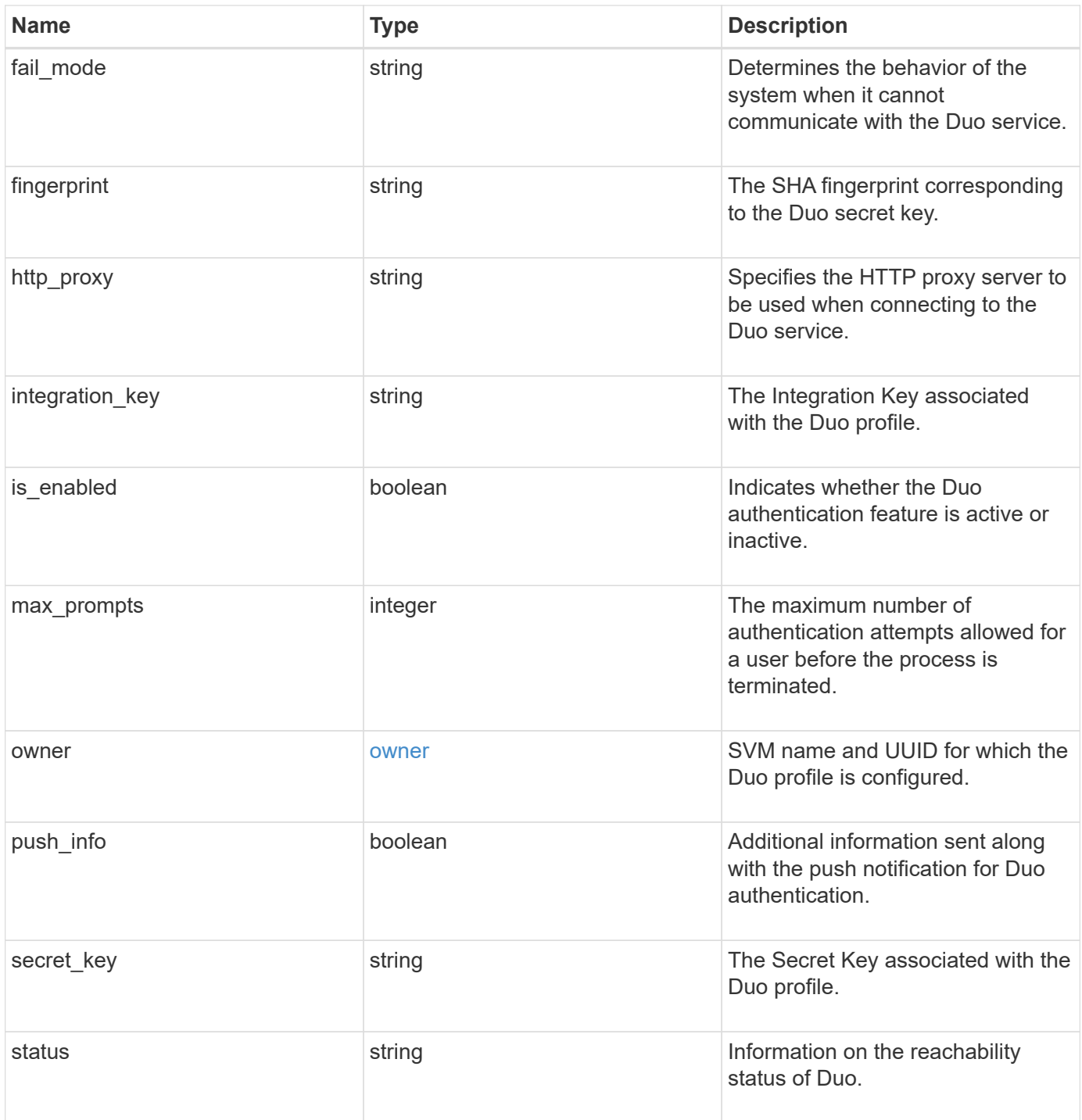

**Example request**

```
{
    "_links": {
      "next": {
        "href": "/api/resourcelink"
      },
      "self": {
       "href": "/api/resourcelink"
      }
    },
  "api host": "api-****.duo.com",
  "auto push": 1,
    "comment": "string",
  "fail mode": "safe",
    "fingerprint": "string",
  "http_proxy": "IPaddress:port",
  "is enabled": 1,
    "max_prompts": 1,
    "owner": {
      "_links": {
        "self": {
          "href": "/api/resourcelink"
        }
      },
    "name": "svm1",
      "uuid": "02c9e252-41be-11e9-81d5-00a0986138f7"
    },
    "push_info": 1,
    "status": "OK"
}
```
## **Response**

Status: 200, Ok

## **Error**

Status: Default, Error

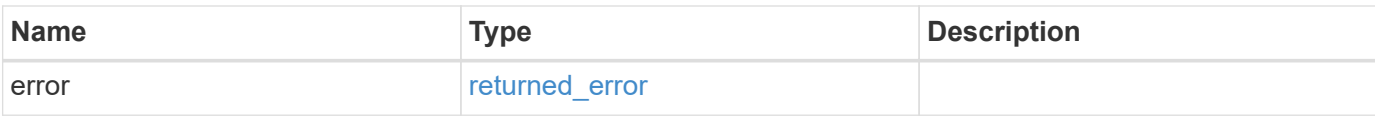

#### **Example error**

```
{
   "error": {
     "arguments": {
       "code": "string",
       "message": "string"
      },
      "code": "4",
     "message": "entry doesn't exist",
     "target": "uuid"
   }
}
```
## **Definitions**

#### **See Definitions**

href

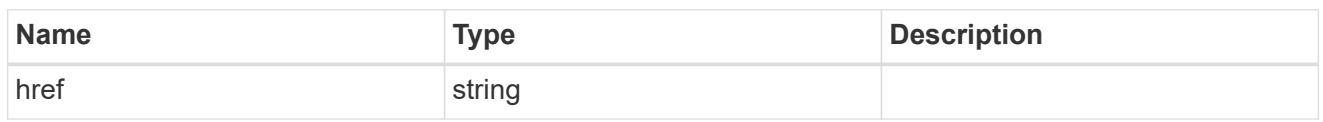

\_links

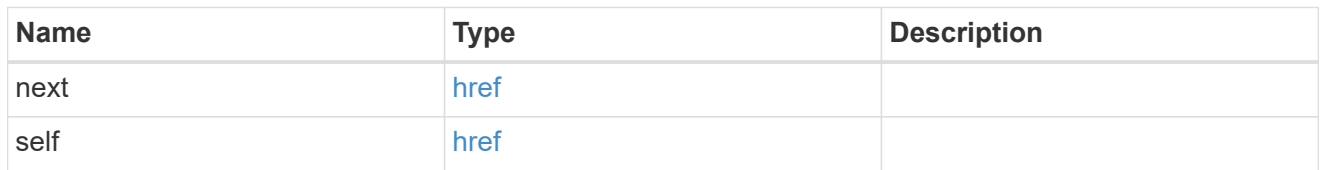

 $\_$ links

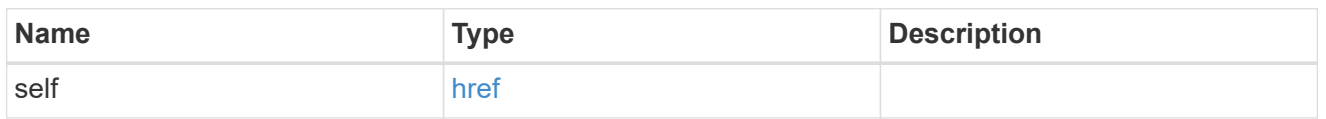

#### owner

SVM name and UUID for which the Duo profile is configured.

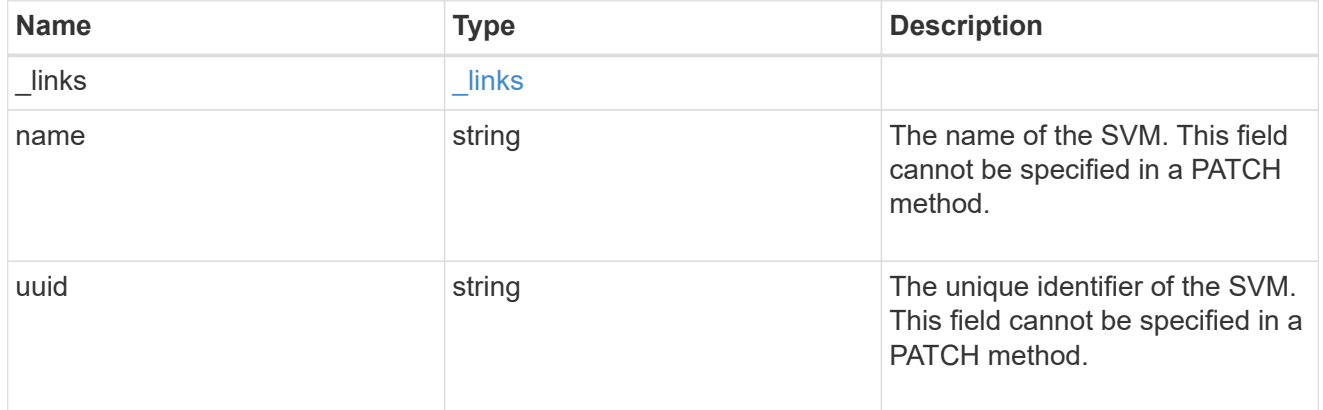

duo

Duo profile for the SVM or cluster-management server (Cserver).

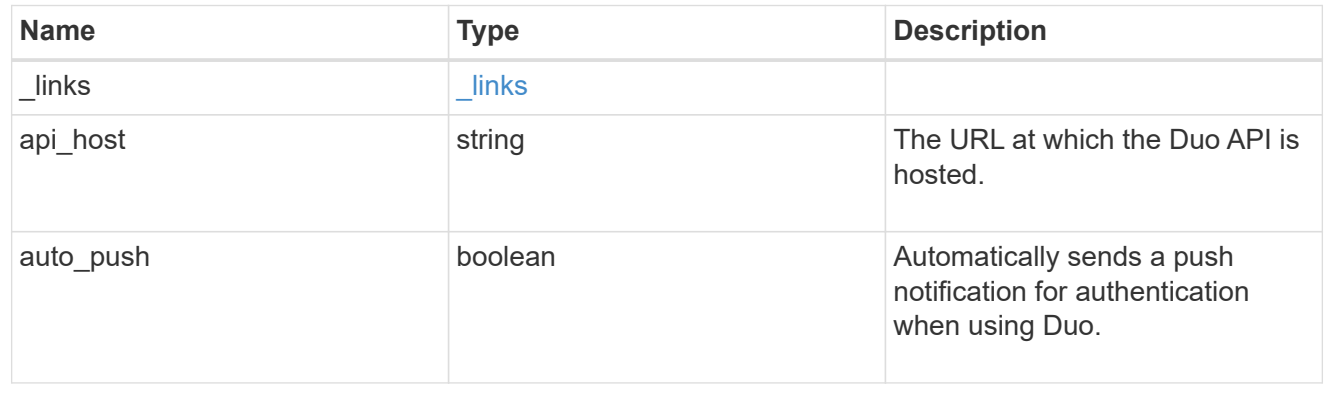

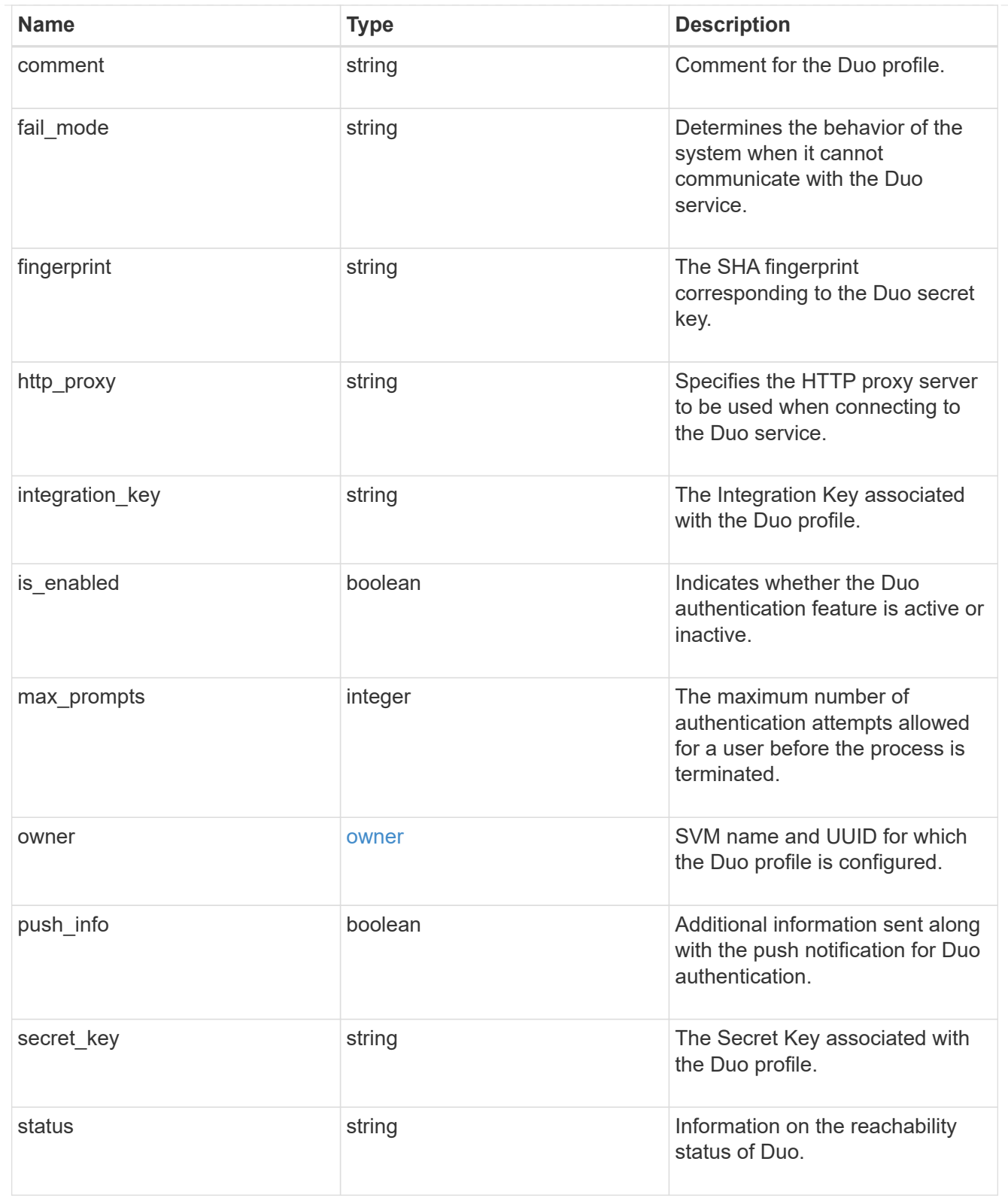

## error\_arguments

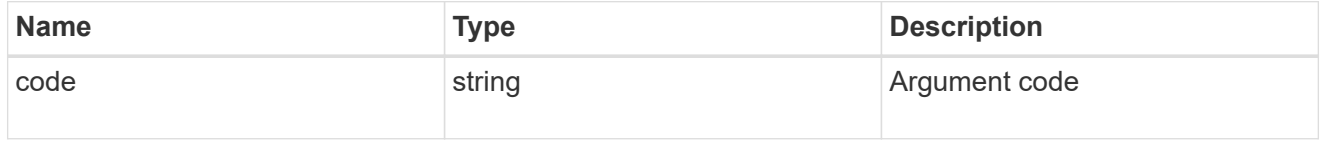

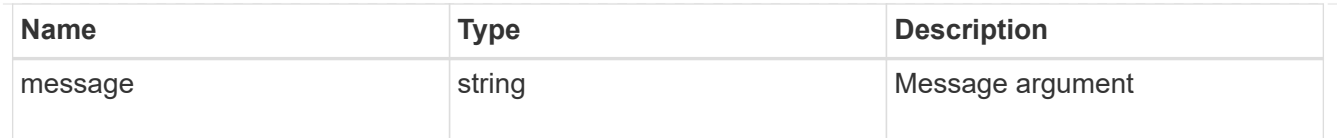

### returned\_error

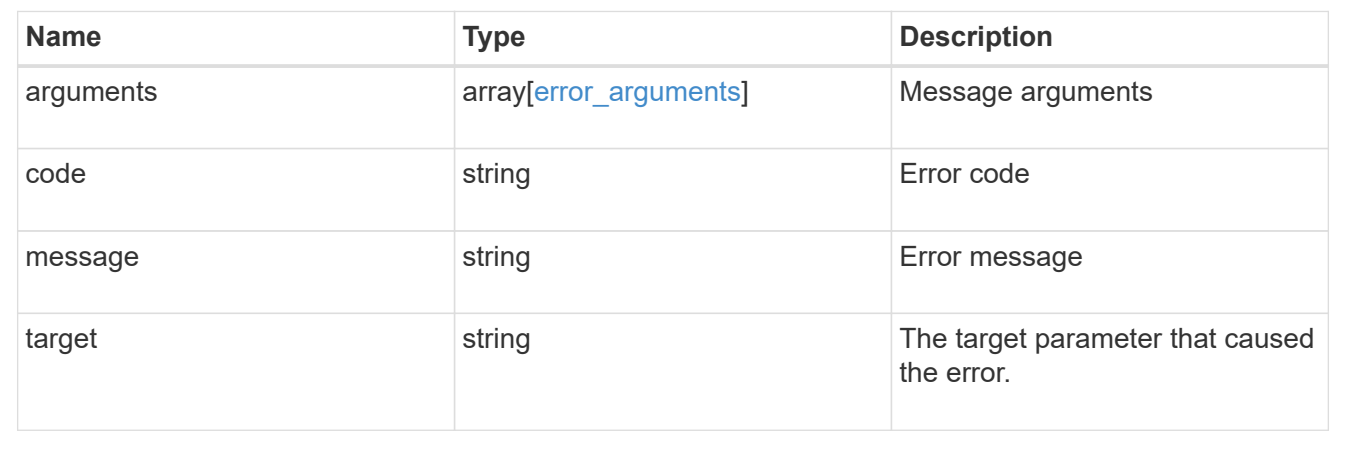

#### **Copyright information**

Copyright © 2024 NetApp, Inc. All Rights Reserved. Printed in the U.S. No part of this document covered by copyright may be reproduced in any form or by any means—graphic, electronic, or mechanical, including photocopying, recording, taping, or storage in an electronic retrieval system—without prior written permission of the copyright owner.

Software derived from copyrighted NetApp material is subject to the following license and disclaimer:

THIS SOFTWARE IS PROVIDED BY NETAPP "AS IS" AND WITHOUT ANY EXPRESS OR IMPLIED WARRANTIES, INCLUDING, BUT NOT LIMITED TO, THE IMPLIED WARRANTIES OF MERCHANTABILITY AND FITNESS FOR A PARTICULAR PURPOSE, WHICH ARE HEREBY DISCLAIMED. IN NO EVENT SHALL NETAPP BE LIABLE FOR ANY DIRECT, INDIRECT, INCIDENTAL, SPECIAL, EXEMPLARY, OR CONSEQUENTIAL DAMAGES (INCLUDING, BUT NOT LIMITED TO, PROCUREMENT OF SUBSTITUTE GOODS OR SERVICES; LOSS OF USE, DATA, OR PROFITS; OR BUSINESS INTERRUPTION) HOWEVER CAUSED AND ON ANY THEORY OF LIABILITY, WHETHER IN CONTRACT, STRICT LIABILITY, OR TORT (INCLUDING NEGLIGENCE OR OTHERWISE) ARISING IN ANY WAY OUT OF THE USE OF THIS SOFTWARE, EVEN IF ADVISED OF THE POSSIBILITY OF SUCH DAMAGE.

NetApp reserves the right to change any products described herein at any time, and without notice. NetApp assumes no responsibility or liability arising from the use of products described herein, except as expressly agreed to in writing by NetApp. The use or purchase of this product does not convey a license under any patent rights, trademark rights, or any other intellectual property rights of NetApp.

The product described in this manual may be protected by one or more U.S. patents, foreign patents, or pending applications.

LIMITED RIGHTS LEGEND: Use, duplication, or disclosure by the government is subject to restrictions as set forth in subparagraph (b)(3) of the Rights in Technical Data -Noncommercial Items at DFARS 252.227-7013 (FEB 2014) and FAR 52.227-19 (DEC 2007).

Data contained herein pertains to a commercial product and/or commercial service (as defined in FAR 2.101) and is proprietary to NetApp, Inc. All NetApp technical data and computer software provided under this Agreement is commercial in nature and developed solely at private expense. The U.S. Government has a nonexclusive, non-transferrable, nonsublicensable, worldwide, limited irrevocable license to use the Data only in connection with and in support of the U.S. Government contract under which the Data was delivered. Except as provided herein, the Data may not be used, disclosed, reproduced, modified, performed, or displayed without the prior written approval of NetApp, Inc. United States Government license rights for the Department of Defense are limited to those rights identified in DFARS clause 252.227-7015(b) (FEB 2014).

#### **Trademark information**

NETAPP, the NETAPP logo, and the marks listed at<http://www.netapp.com/TM>are trademarks of NetApp, Inc. Other company and product names may be trademarks of their respective owners.